## **BAB III LANDASAN TEORI**

#### **3.1. Umum**

Rumah Susun adalah bangunan gedung bertingkat yang dibangun dalam suatu lingkungan, yang terbagi dalam bagian-bagian yang distrukturkan secara fungsional dalam arah horizontal maupun vertikal dan merupakan satuan- satuan yang masing-masing dapat dimiliki dan digunakan secara terpisah, terutama untuk tempat hunian, yang dilengkapi dengan bagian bersama, benda- bersama dan tanah bersama, (UU No.20, 2011 Pasal 1 Ayat 1). Penyelenggaraa rumah susun adalah kegiatan perencanaan, pembangunan, penguasaan dan pemanfaatan, pengelolaan, pemeliharaan, dan perawatan, pengendalian, kelembagaan, pendanaan dan sistem pembiayaan, serta peran masyarakat yang dilaksanakan secara sistematis, terpadu, berkelanjutan, dan bertanggung jawab, (UU No.20, 2011 Pasal 1 Ayat 2).

Berdasarkan UU Rusun, dapat diketahui ada 4 (empat) macam rumah susun :

- 1. Rumah susun umum adalah rumah susun yang diselenggarakan untuk memenuhi kebutuhan rumah bagi masyarakat berpenghasilan rendah (Pasal 1 angka 7 UU Rusun).
- 2. Rumah susun khusus adalah rumah susun yang diselenggarakan untuk memenuhi kebutuhan khusus (Pasal 1 angka 8 UU Rusun).
- 3. Rumah susun negara adalah rumah susun yang dimiliki negara dan berfungsi sebagai tempat tinggal atau hunian, sarana pembinaan keluarga, serta penunjang pelaksanaan tugas pejabat dan / atau pegawai negeri (Pasal 1 angka 9 UU Rusun).
- 4. Rumah susun komersial adalah rumah susun yang diselenggarakan untuk mendapatkan keuntungan (Pasal 1 angka 10 UU Rusun).

Pembangunan rumah susun umum, khusus dan negara merupakan tanggung jawab pemerintah (Pasal 15 ayat 1 UU Rusun), sedangkan pembangunan rumah susun komersial dapat dilaksanakan oleh setiap orang (Pasal 16 ayat 1 UU Rusun).

#### **3.2. Tujuan Pembangunan Rusunawa**

Tujuan pembangunan rumah susun merupakan salah satu cara mengatasi dampak keterbatasan lahan. Tujuan pembangunan nasional adalah untuk mewujudkan kesejahteraan lahir dan bathin seluruh rakyat Indonesia secara adil dan merata. Penyelenggaraan rumah susun bertujuan untuk : (UU No.20, 2011 Pasal 3)

- 1. Menjamin terwujudnya rumah susun yang layak huni dan terjangkau dalam lingkungan yang sehat, aman, harmonis, dan berkelanjutan serta menciptakan permukiman yang terpadu guna membangun ketahanan ekonomi, sosial, dan budaya.
- 2. Meningkatkan efisiensi dan efektifitas pemanfaatan ruang dan tanah, serta menyediakan ruang terbuka hijau dikawasan perkotaan dalam menciptakan kawasan permukiman yang lengkap serta serasi dan seimbang dengan memperhatikan prinsip pembangunan berkelanjutan dan berwawasan lingkungan.
- 3. Mengurangi luasan dan mencegah timbulnya perumahan dan permukiman kumuh.
- 4. Mengarahkan pengembangan kawasan perkotaan yang serasi, seimbang, efidien, dan produktif
- 5. Memenuhi kebutuhan sosial dan ekonomi yang menunjang kehidupan penghuni dan masyarakat dengan tetap mengutamakan tujuan pemenuhan kebutuhan perumahan dan permukiman yang layak, terutama bagi MBR (Masyarakat Berpenghasilan Rendah).
- 6. Memberdayakan para pemangku kepentingan di bidang pembangunan rumah susun.
- 7. Menjamin terpenuhinya kebutuhan rumah susun yang layak dan terjangkau, terutama bagi MBR dalam lingkungan yang sehat, aman, harmonis, dan berkelanjutan dalam suatu sistem tata kelola perumahan dan permukiman yang terpadu, dan.
- 8. Memberikan kepastian hukum dalam penyediaan, kepenghunian, pengelolaan, dan kepemilikan rumah susun.

# **3.3. Kualitas Pelayanan**

Kualitas merupakan suatu kondisi dinamis yang berpengaruh dengan produk, jasa, manusia, proses dan lingkungan yang memenuhi atau melebihi harapan. Sehingga definisi kualitas pelayanan dapat diartikan sebagai upaya pemenuhan kebutuhan dan keinginan konsumen serta ketepatan penyampaianya dalam mengimbangi harapan konsumen (Tjiptono, 2001).

Kotler (2002:83), setiap tindakan atau kegiatan yang dapat ditawarkan oleh suatu pihak kepada pihak lain, yang pada dasarnya tidak berwujud dan tidak mengakibatkan kepemilikan apapun. Produksinya dapat dikaitkan atau tidak dikaitkan pada satu produk fisik. Pelayanan merupakan prilaku produsen dalam rangka memenuhi kebutuhan dan keinginan konsumen demi tercapainya kepuasan pada konsumen itu sendiri.

#### **3.4. Dimensi Kualitas Pelayanan**

Setiap pelayanan akan menghasilkan beragam penilaian yang datangnya dari pihak yang dilayani atau pelanggan. Pelayanan yang baik tentunya akan memberikan penilaian yang baik pula dari para pelanggan, tetapi apabila pelayanan yang diberikan tidak memberikan kepuasan tetapi tidak seimbang maka akan menimbulkan kekecewaan pelanggan dam bisa memperburuk citra pemberi layanan.

Beberapa faktor yang menyebabkan kurang berkualitasnya pelayanan yang diberikan oleh seorang pemberi pelayanan :

1. Tidak adanya kesadaran terhadap tugas dan kewajiban yang menjadi tangung jawab seorang pemberi pelayanan.

- 2. Sistem, prosedural dan sistem kerja yang tidak memadai sehingga mekanisme kerja tidak berjalan sebagaimana yang diharapkan.
- 3. Pengorganisasian tugas pelayanan yang belum sesuai sehingga terjadi simpang siur penanganan.
- 4. Pendapatan pegawai yang tidak memenuhi kebutuhan hidup meskipun secara minimal.
- 5. Kemampuan pegawai yang tidak memadai untuk tugas yang dibebankan kepadanya. (Moenir, 1995)RSITAS ISLAMRIA

Adapun karakterisktik yang dijadikan variabel untuk kualitas pelayanan dalam penelitian ini diantaranya :

- 1. Profil Ruang, yaitu memiliki beragam bentuk, ukuran, dan fungsi, serta telah mengalami penyesuaian sepanjang sejarah yang disebabkan oleh beberapa faktor, seperti bahan bangunan, kondisi cuaca, harga, kondisi tanah, dan alasan estetika.
- 2. Fasilitas, yaitu segala sesuatu yang bisa mempermudah upaya serta memperlancar kerja dalam rangka mencapai suatu tujuan tertentu.
- 3. Sosial, yaitu kondisi dimana seseorang merasakan sensasi menyenangkan dalam berespon terhadap lingkungan dan terbebas dari segala cedera fisik maupun cedera psikologis.
- 4. Jaminan, yaitu pengetahuan, kesopansantunan, dan kemampuan suatu kelompok untuk menumbuhkan rasa percaya.
- 5. Akses, yaitu pemanfaatan pelayanan yang dikaitkan dengan faktor-faktor yang mempermudah proses pemanfaatan tersebut.

#### **3.5. Kepuasan Konsumen**

Tingkat perasaan seseorang setelah membandingkan kinerja atau hasil yang dirasakanya dengan harapanya. Tingkat kepuasan merupakan fungsi dari perbedaan antara kinerja yang dirasakan dengan harapanya. Tingkat perasaan konsumen setelah membandingkan antara apa yang dia terima dan harapanya. Seorang pelanggan, jika merasa puas dengan nilai yang diberikan oleh produk

atau jasa, sangat besar kemungkinanya menjadi pelanggan dalam waktu yang lama. (Umar, 2005)

#### **3.5.1. Pengertian Kepuasan Konsumen**

Kotler (2001), Kepuasan adalah perasaan senang atau kecewa seseorang yang berasal dari pebandingan kinerja atau hasil suatu produk dengan harapan-harapannya. Jika kenyataan lebih dari yang diharapkan, maka layanan dapat dikatakan bermutu sedangkan jika kenyataan kurang dari yang diharapkan, maka layanan dikatakan tidak bermutu. Apabila kenyataan sama dengan harapan, maka layanan disebut memuaskan. Dengan demikian *service quality* dapat didefinisikan sebagai jauhnya perbedaan antara kenyataan dan harapan konsumen atas layanan yang mereka terima. Pengertian tersebut dapat diterapkan dalam penilaian kepuasan atau ketidakpuasan terhadap satu perusahaan tertentu karena keduanya berkaitan erat dengan konsep kepuasan pelanggan seperti terlihat dalam Gambar 3.1.

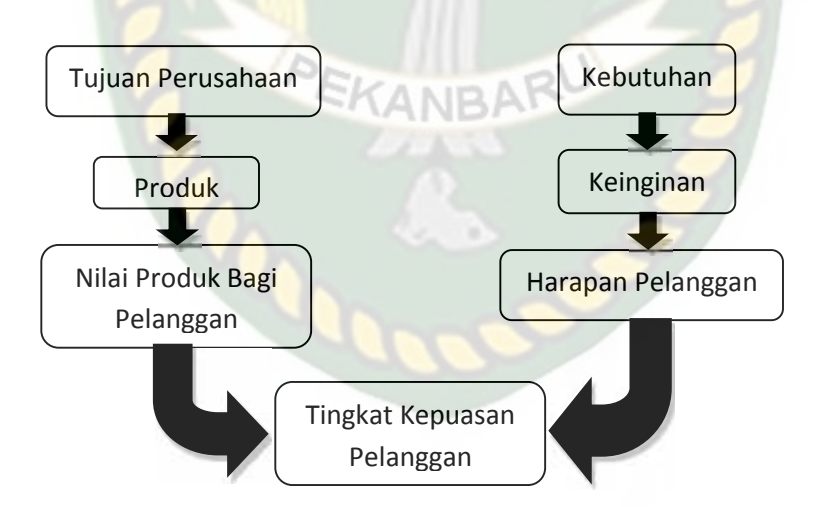

**Gambar 3.1.** Diagram Konsep Kepuasan Pelanggan (Kotler, 2001)

Gambar 3.1. dapat diuraikan bahwa tingkat kepuasan pelanggan bisa didapatkan apabila beberapa tahapan seperti gambar diatas di laksanakan. Untuk mencapai kepuasan, perusahaan selaku pemilik rusunawa harus memiliki tujuan,

tujuan untuk membangun rusunawa itu sendiri, setelah itu produk dalam hal ini rusunawa, nilai produk bagi pelanggan, ini tahapan dari pemilik rusunawa. Sedangkan untuk penghuni, tingkat kepuasa bisa didapat apabila rusunawa itu sesuai dengan kebutuhan, harus memiliki keinginan untuk tinggal di rusunawa itu sendiri, harapan pelanggan kedepanya sebagai peningkatan pelayanan terhadap penghuni. Apabila semua tahapan ini ada, maka tingkat kepuasan pelanggan bisa didapat.

# **3.5.2. Mengukur Kepulasan Konsumen**

Pemantauan dan pengukuran terhadap kepuasan pelanggan telah menjadi hal yang esensial bagia setiap badan usaha. Hal ini dikarenakan langkah tersebut dapat memberikan umpan balik dan masukan bagi keperluan pengembangan dan implementasi strategi peningkatan kepuasan pelanggan.

Terdapat empat perangkat untuk melacak dan mengukur kepuasan pelanggan. Keempat perangkat tersebut antara lain:

- 1. Sistem keluhan dan saran, setiap organisasi yang berorientasi pada pelanggan perlu menyediakan kesempatan dan akses yang mudah dan nyaman bagi para pelanggannya guna menyampaikan kritik dan saran, pendapat serta keluhan mereka. Media yang bisa digunakan meliputi kotak saran yang diletakkan di tempat-tempat strategis, menyediakan kartu komentar, menyediakan saluran telepon khusus dan lain-lain mengingat zaman sekarang teknologi sudah maju sekarang perusahaan perusahaan dapat membuat *account* di jejaring sosial dan megirimkan keluhan atau dapat melalui *e-mail*.
- 2. *Ghost Shopping* (belanja siluman), Metode ini dilaksanakan dengan cara memperkerjakan beberapa orang (*ghost shopper*) untuk berperan atau bersikap sebagai pelanggan/pembeli potensial produk perusahaan dan pesaing. Kemudian *Ghost shopper* menyampaikan temuan-temuan mengenai kekuatan dan kelemahan produk perusahaan dan pesaing berdasarkan pengalaman mereka dalam pembelian produk-produk tersebut.
- 3. *Lost Customer Analysis* (analisis pelanggan yang hilang), Sedapat mungkin perusahaan menghubungi para pelanggannya yang telah berhenti membeli atau telah beralih pemasok dan diharapkan diperoleh informasi penyebab terjadinya hal tersebut.
- 4. Kepuasan pelanggan dilakukan dengan metode survei, baik melalui pos, telepon, maupun wawancara pribadi dengan melalui survei, perusahaan akan memperoleh tanggapan dan umpan balik secara langsung dari pelanggan sekaligus juga memberikan tanda positif bahwa perusahaan menaruh perhatian terhadap para pelanggannya. (Kotler, 1996)

#### **3.6. Pengaruh Antar Variabel Penelitian**

Hubungan antar variabel atau sering dikenal hubungan antar dua variabel yaitu variabel bebas (Independen/pengaruh) dengan variabel terikat (Dependen/terpengaruh) dengan simbol X dan Y biasanya dikaitan dengan analisis hubungan kausal (hubungan sebab akibat). Tetapi menurut Narbuko dan Achmadi (2001), hubungan antara variabel independend dengan variabel dependen tidak selalu merupakan hubungan kausal. Lebih ditegaskan bahwa terdapat variabel yang saling hubungan, tetapi variabel yang satu tidak mempengaruhi variabel yang lainya.

Hubungan variabel pelayanan mempunyai pengaruh positif terhadap kepuasan konsumen. Semakin baik persepsi konsumen terhadap variabel pelayanan perusahaan atau penyedia rumah susun sederhana sewa (rusunawa) maka kepuasan konsumen juga akan semakin tinggi dan jika persepsi konsumen terhadap variabel pelayanan buruk maka kepuasan konsumen juga akan semakin rendah.

#### **3.7. Pengumpulan Data**

Populasi merupakan keseluruhan nilai yang mungkin, hasil pengukuran ataupun perhitungan, kualitatif ataupun kuantitatif mengenai karakteristik tertentu dari semua anggota kumpulan yang lengkap dan jelas yang ingin dipelajari

sifatnya, sedangkan sampel merupakan bagian dari sebuah populasi yang dianggap dapat mewakili populasi tersebut.

Pengambilan sampel merupakan upaya untuk memperoleh keterangan mengenai populasi dengan mengamati hanya sebagian dari populasi tersebut. Pengambilan sampel dilakukan karena sering tidak dimungkinkan untuk mengamati dan memperoleh informasi dari seluruh populasi. Sampel yang telah dipilih diharapkan bisa mewakili seluruh populasi. Pengumpulan data dapat dilakukan dengan berbagai cara, antara lain :

#### 1. Pengamatan

Pengamatan adalah cara pengumpulan data dengan terjun dan meneliti langsung ke lapangan terhadap obyek yang diteliti.

### 2. Penelusuran literartur

Mengumpulkan data dengan cara menggunakan sebagian atau seluruh data yang telah ada atau laporan data dari peneliti sebelumnya. Penelusuran literatur disebut juga pengamatan tidak langsung.

#### 3. Penggunaan kuisioner

Penggunaan kuisioner merupakan cara mengumpulkan data dengan menggunakan daftar pertanyaan terhadap obyek yang diteliti.

#### 4. Wawancara

Wawancara adalah pengumpulan data dengan cara langsung mengadakan tanya jawab kepada obyek yang diteliti atau kepada perantara yang mengetahui persoalan dari obyek yang diteliti. (Sutrisno Hadi, 2001)

#### **3.7.1. Metode Sampling**

Metode sampling adalah cara pengumpulan data yang hanya mengambil sebagian elemen populasi atau karakteristik yang ada dalam populasi.Keuntungan dari teknik sampling antara lain mengurangi biaya, mempercepat waktu penelitian dan memperbesar ruang lingkup penelitian.

Ada dua cara pengambilan sampel, yaitu: (Hasan, 2003)

- 1. Pengambilan sampel secara acak *(sampling Random)* adalah cara pengambilan sampel dengan semua objek atau elemen populasi memiliki kesempatan yang sama untuk dipilih sebagai sampel. Yang termasuk sampling random pengambilan sampel secara acak terdiri dari :
	- a. Pengambilan sampel acak sederhana *(simple random sampling)* adalah bentuk sampling random yang sifatnya sederhana, tiap sampel yang berukuran sama memiliki probabilitas sama untuk terpilih dari populasi.
	- b. Pengambilan Sampel berlapis *(sampling tratified)* adalah bentuk *sampling random* yang populasi atau elemen populasinya dibagi dalam kelompok kelompok yang disebut *strata*.
	- c. Pengambilan sampel sistematis *(systematis sampling)* adalah bentuk *sampling random* yang mengambil elemen-elemen yang akan diselidiki berdasarkan urutan tertentu dari populasi yang telah disusun secara teratur.
	- d. Pengambilan sampel secara kelompok *(cluster sampling)* adalah bentuk *sampling random* yang populasinya dibagi menjadi beberapa kelompok dengan menggunakan aturan-aturan tertentu.
- 2. Pengambilan sampel secara tidak acak *(Nonrandom Sampling)*adalah cara pengambilan yang semua objek atau elemen populasinya tidak memiliki kesempatan yang sama untuk dipilih menjadi sampel. Hasil dari sampling *nonrandom* memiliki sifat objektif atau kurang objektif, hal itu disebabkan pada waktu sampel diambil dari populasi, probabilitas tidak diikutsertakan, tetapi berdasarkan aspek pribadi seseorang. Pengambilan sampel secara tidak acak meliputi :
	- a. Sampling pertimbangan adalah bentuk sampling *nonrandom* yang pengambilan sampelnya ditentukan oleh peneliti berdasarkan pertimbangan atau kebijaksanaannya.
- b. Sampling seadanya bentuk sampling *nonrandom* yang pengambilan sampelnya dilakukan seadanya atau berdasarkan kemudahannya mendapatkan data yang diperlukan.
- c. *Quota sampling* adalah bentuk sampling *nonrandom* yang merincikan lebih dahulu segala sesuatu yang berhubungan dengan pengambilan sampel.

# **3.7.2. Ukuran Sampel**

Banyaknya individu, subyek atau elemen dari populasi yang diambil sebagai sampel. Jika ukuran sampel yang di ambil terlalu besar atau terlalu kecil maka akan menjadi masalah dalam penelitian itu. Oleh karena itu, ukuran sampel harus betul-betul diperhatikan oleh peneliti dalam melakukan penelitiannya.

- 1. Penentuan jumlah sampel (Sekaran, 1992) :
	- a. Ukuran sampel lebih dari 30 dan sekurang-kurangnya 500 adalah tepat untuk kebanyakan penelitian.
	- b. Seumpama sampel dipecah kedalam subsampel, ukuran sampel minimum 30 untuk tiap kategori adalah tepat.
	- c. Penelitian *multivariate* (termasuk analisis regresi multivarian) ukuran sampel beberapa kali, lebih disukai dari 10 kali atau lebih besar dari jumlah variabel yang akan dianalisis.
	- d. Penelitian eksperimen yang sederhana dengan kontrol eksperimen yang ketat, ukuran sampel bisa 10-20 elemen.

#### **3.8. Pengujian Data**

Upaya mengolah data menjadi informasi, sehingga karateristik atau sifat sifat data tersebut dapat dengan mudah dipahami dan bermanfaat untuk menjawab masalah-masalah yang berkaitan dengan kegiatan penelitian. (L.Moleong, 2002). Cara pengujian data dengan metode kuisioner, dalam penelitian ini digunakan untuk mengetahui Pengaruh Kualitas Pelayananan Terhadap Kepuasan Penghuni Rusunawa dengan sampel adalah bangunan, fasilitas, jaminan, akses, kenyamanan & keamanan. Pengukurannya dilakukan dengan skala *linkert* dimana responden

diberi pilihan (option) yang kemudian tinggal memilih derajat kesetujuan/ketidaksetujuan atas pertanyaan yang diajukan.Nilai dari skala *linkert* tersebut adalah (Rensis, 1932) :

- 1. Jawaban sangat setuju diberi nilai 4.
- 2. Jawaban setuju diberi nilai 3.
- 3. Jawaban tidak setuju diberi nilai 2.
- 4. Jawaban sangat tidak setuju diberi nilai 1.

Pengujian keandalan data dan guna menentukan hasil, menggunakan uji:

**ERSITAS ISLAM** 

#### **3.8.1. Uji Validitas**

Validitas adalah seberapa cermat suatu kuisioner melakukan fungsi ukurnya. Sebuah kuisioner bisa dikatakan valid jika kuisioner tersebut benar benar mengukur apa yang harus diukur. Pengukuran validitas ini dilakukan dengan menghitung korelasi antara total jawaban responden terhadap setiap pertanyaan. Teknik pengujian validitas menggunakan teknik korelasi *Pearson ProductMoment \* dengan tingkat signifikansi 5% untuk mengetahui keeratan pengaruh antara variabel bebas (X) dengan variabel terikat (Y) dengan cara mengkorelasikan antara skor butir pada *questioner* terhadap skor total. Pengolahan data dengan menggunakan bantuan programn SPSS (*StatisticalProduct and Service Solution*).

#### **3.8.2. Uji Reliabilitas**

Reliabilitas adalah derajat ketepatan, ketelitian atau keakuratan yang ditunjukkan oleh instrumen pengukuran. Selain itu, untuk memastikan bahwa responden cukup konsisten dalam memberikan jawaban (reliabilitas). Analisis keandalan butir bertujuan untuk menguji konsistensi butir-butir pertanyaan dalam mengungkap indikator. Pengolahan data dengan menggunakan bantuan programn SPSS (*StatisticalProduct and Service Solution*).

*Alpha cronbach* adalah koefisien keandalan *(reliability)* yang menunjukkanseberapa baik item dalam suatu kumpulan secara positif berkorelasi satu sama lain.Nilai *Cronbach's Alpha* kemudian dibandingkan dengan tabel *Cronbach's Alpha* untuk melihat nilai keandalan.

| No. | <b>Interval</b> | <b>Kriteria</b>      |  |  |  |  |
|-----|-----------------|----------------------|--|--|--|--|
|     | < 0,200         | <b>Sangat Rendah</b> |  |  |  |  |
| 2.  | $0,200 - 0,399$ | Rendah               |  |  |  |  |
| 3.  | $0,400 - 0,599$ | Cukup                |  |  |  |  |
| 4.  | $0,600 - 0,799$ | Tinggi               |  |  |  |  |
|     | $0,800 - 1,00$  | Sangat Tinggi        |  |  |  |  |

**Tabel 3.1.** Tabel *Cronbach's Alpha* (Cronbach, 1951)

Sumber: Cronbach, 1951

#### **3.8.3. Analisis Regresi Berganda**

Analisis Regresi Berganda adalah alat uji statistik yang digunakan untuk melakukan estimasi mengenai bagaimana perubahan nilai variabel terikat jika nilai variabel bebas dinaikkan atau diturunkan. Dajan (1995) mengungkapkan bahwa "Pada dasarnya, masalah hubungan antara variabel X dan Y umumnya berkisar pada dua hal. Pertama, pencarian bentuk persamaan yang sesuai guna meramal rata-rata Y bagi X yang tertentu atau rata-rata X bagi Y yang tertentu, serta menaksir kesalahan peramalan sedemikian itu. Kedua, pengukuran tentang tingkat asosiasi atau korelasi antara variabel X dan Y" adapun perhitungan persamaan regresi berganda ditunjukkan sebagai berikut (Nazir, 2009) :

Y = a + bAXA + bBXB + bCXC + bDXD + bEXE + bNXN ....................... (3.1)

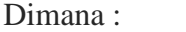

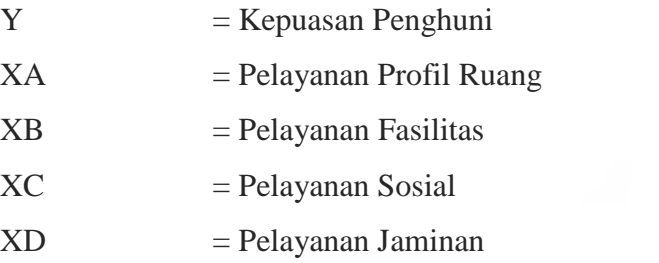

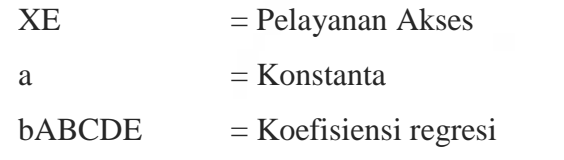

#### **3.8.4. Pengujian Hipotesis Uji T**

Uji t digunakan untuk menguji signifikansi hubungan antara variabel X dan Y, apakah variabel  $X_A$ ,  $X_B$ ,  $X_C$ ,  $X_D$ , dan $X_E$  (pelayanan profil bangunan, fasilitas, sosial, jaminan dan akses) benar-benar berpengaruh atau tidak terhadap variabel Y (Kepuasan Penghuni), secara terpisah atau parsial (Sugiyono, 2011) :

1. Komposisi hipotesis

Ho : 1= 0, Artinya tidak ada pengaruh yang signifikan dari variabel pemenuhan pelayanan profil ruang (XA), fasilitas (XB), sosial (XC), jaminan (XD), akses (XE) terhadap variabel kepuasan penghuni (Y) secara sendiri sendiri.  $H_1$  : 1 0,Artinya ada pengaruh yang signifikan dari variabel pemenuhan pelayanan profil ruang (XA), fasilitas (XB), sosial (XC), jaminan (XD), akses (XE) terhadap variabel kepuasan penghuni (Y) secara sendiri sendiri.

- 2. Level of significance ( )  $\sqrt{2} = 5\%$  atau 0,05 Derajat kebebasan *(dk)*  $= n - 1 - k$  $t_{\text{table}} = t \quad /2 ; (n - 1 - k)$  $\dim$ ana : *n* = **Jumlah** data (responden).  $k =$  Jumlah variabel bebas.
- 3. Kriteria Pengujian
	- a. Berdasarkan nilai t

Ho diterima, jika : -t tabel  $t$  hitung  $t$  tabel Ho ditolak, jika : t hitung> t<sub>tabel</sub> atau t hitung < -t table

b. Berdasarkan nilai probabilitas Ho diterima jika nilai signifikansinya > 0,05 Ho ditolak jika nilai signifikansinya < 0,05

4. Menentukan nilai t hitung dengan rumus sebagai berikut :

*t hitung*= ................................................................................................. (3.2)

Dimana :

 **= koefisien regresi**  $s b =$ standard eror  $\frac{1}{s}$ 

5. Kesimpulan

Dengan membandingkan antara t<sub>hitung</sub> dengan t<sub>tabel</sub> dan dengan melihat nilai signifikansinya lebih dari atau kurang dari 0,05, maka dapat ditentukan apakah H<sub>o</sub> diterima atau ditolak.

#### **3.8.5. Pengujian Hipotesis Uji F**

Dalam penelitian ini, uji F digunakan untuk mengetahui tingkat siginifikansi pengaruh variabel-variabel independen secara bersama-sama (simultan) terhadap variabel dependen (Sugiyono, 2011) :

1. Komposisi hipotesis

Ho :  $1 = 2 = 3 = 4 = 0$ , Artinya tidak ada pengaruh yang signifikan dari variabel pelayanan bangunan  $(X1)$ , fasilitas  $(X2)$ , jaminan  $(X3)$ , akses  $(X4)$ , kenyamanan dan keamanan (X5) terhadap variabel kepuasan penghuni (Y) secara bersama-sama. H<sub>1</sub> : 1  $\overline{2}$  3  $\overline{4}$  0, Artinya ada pengaruh yang signifikan dari variabel pelayanan bangunan (X1), fasilitas (X2), jaminan (X3), akses (X4), kenyamanan dan keamanan (X5) terhadap variabel kepuasan penghuni (Y) secara bersama-sama.

2. Menentukan *level of significance* (bumana = 5% Derajat kebebasan (dk) dimana *dk = k ; (n-1-k)*  $F$  tabel = ;  $k$ ;  $(n-1-k)$  atau  $0.05$ ;  $k$ ;  $(n-1-k)$ Dimana :  $n =$  jumlah data (responden)

 $k =$ jumlah variabel bebas

- 3. Kriteria pengujian
	- a. Berdasarkan tabel F

Ho diterima, jika :  $F_{\text{hitung}} < F_{\text{table}}$ 

Ho ditolak, jika : F hitung> F tabel

b. Berdasarkan nilai probabilitas

Ho diterima jika nilai signifikansinya > 0,05

Ho ditolak jika nilai signifikansinya < 0,05

- 4. Menentukan nilai Fhitung dengan rumus sebagai berikut : F hitung *= (( SSR/k) / (SSRes/(n-1-k))* .................................................... (3.3) Dimana : *SSR = Sum of Square Regression SSRes = Sum of Square Ressidual*
- 5. Kesimpulan

Dengan membandingkan dengan F<sub>hitung</sub> dengan F<sub>tabel</sub> dan dengan melihat nilaisignifikannya lebih dari atau kurang dari 0,05 maka dapat ditentukan apakah H<sub>o</sub> diterima atau ditolak.

#### **3.8.6. Uji Asumsi Klasik**

Pada analisis data dengan regresi linier berganda sebelumnya dilakukan juga uji asumsi : *multikolinieritas, autokorelasi, normalitas,* dan *heteroskesdastisitas*. Apabila hasilnya tidak ditemukan terjadinya *multikolinieritas, autokorelasi, normalitas,* dan *heteroskesdastisitas*, maka analisis regresi berganda yang telah dilakukan dapat tetap digunakan sebagai hasil akhir uji hipotesis penelitian (Suliyanto, 2011) :

1. Uji Multikolinieritas

Multikolinieritas adalah menunjukkan hubungan linier diantara variabel independen. Pengujian multikolinieritas dalam penelitian ini menggunakan nilai *varian inflation factor (VIF)* yang diperoleh dari pengujian hipotesis. Kriteria terjadinya multikolinieritas adalah apabila VIF lebih besar dari 10 berarti terjadi masalah yang berkaitan dengan multikolinieritas, sebaliknya apabila nilai VIF dibawah 10 berarti model regresi tidak mengandung multikolinieritas.

2. Uji Autokorelasi

Pengujian autokorelasi dimaksudkan untuk mengetahui apakah terjadi korelasi antara anggota serangkaian observasi yang diurutkan secara waktu *(time series)* atau secara ruang *(cross sectional).* Mendeteksi ada tidaknya autokorelasi dapat dilakukan dengan uji Durbin-Watson. Pengujian autokorelasi akan dilakukan berdasarkan nilai Durbin-Watsonnya.

- a. Jika DW < DL menyatakan terjadinya autokorelasi, maka Ho ditolak
- b. Jika DW > 4 DL menyatakan terjadinya autokorelasi, maka Ho ditolak
- c. Jika DU < DW < 4 DU menyatakan tidak terjadinya autokorelasi positif atau negatif , maka Ho diterima.
- 3. Uji Normalitas

Uji asumsi ini untuk menguji apakah variabel dependen, variabel independen, atau keduanya dari sebuah model regresi mempunyai distribusi normal atau tidak. Model regresi yang baik memiliki distribusi data yang normal. Pengujian normalitas dalam penelitian ini digunakan dengan melihat normal plot yang membandingkan distribusi kumulatif dari data sesungguhnya dengan distribusi kumulatif dari data normal. Suatu data dikatakan mengikuti distribusi normal dilihat dari penyebaran data pada sumbu diagonal dari grafik.

- a. Jika data menyebar disekitar garis diagonal dan mengikuti arah garis diagonal atau grafik histogramnya menunjukkan distribusi normal, maka model regresi memenuhi asumsi normalitas.
- b. Jika data menyebar jauh dari diagonal dan/atau tidak mengikuti arah garis diagonal atau grafik histogram tidak menunjukkan distribusi normal, maka model regresi tidak memenuhi asumsi normalitas**.**
- 4. Uji Heteroskedastisitas

Uji Heteroskedastisitas bertujuan untuk menguji apakah dalam model regresi terjadi ketidaksamaan variandari residual satu pengamatan ke pengamatan lain. Jika varian dari residual atau pengamatan satu ke pengamatan lain tetap, maka disebut homokedastisitas dan jika berbeda disebut heteroskedastisitas. Pengujian heteroskedastisitas dapat dilakukan dengan melihat grafik plot

antara nilai prediksi variable terikat,yaitu ZPRED (sumbu X), dengan residualnya SRESID (sumbu Y). Jika ada pola tertentu sepert titik-titik yang membentuk pola tertentu yang teratur (bergelombang, menyebar kemudian menyampit) maka mengindikasikan terjadinya heteroskedastisitas. Jika tidak ada pola yang jelas dan teratur, serta titik-titik menyebar diatas dan dibawah angka 0 pada sumbu Y,maka tidak terjadi heteroskedastisitas.

### **3.9. SPSS (***Statistical Product And Service Solution***)**

SPSS atau *Statistical product and service solution*merupakan program komputer yang digunakan untuk melakukan perhitungan statistik. Kelebihan program ini adalah kita dapat melakukan semua perhitungan statistik secara cepat dan tepat, mulai dari yang sederhana hingga yang sangat rumit sekalipun. Dengan program ini, kita tidak perlu melakukan perhitungan secara manual karena akan memakan waktu lama. Tugas dari kita hanyalah mendesain variabel yang akan dianalisis, memasukkan data, dan melakukan perhitungan dengan menggunakan tahapan yang ada pada menu yang tersedia. Setelah perhitungan selesai, tafsir angka-angka yang dihasilkan oleh SPSS. Proses penafsiran inilah yang jauh lebih penting dari pada memasukkan angka dan menghitungnya. Dalam melakukan penafsiran, kita dibekali dengan pengertian statistik dan metodologi penelitian (Elcom, 2009).

Ada beberapa alasan mengapa penggunaan statistik sangat luas dalam kehidupan, yaitu:

1. Informasi angka ada dimana-mana.

Ada banayak sekali informasi yang kita temukan dalam bentuk angka-angka, baik pada koran, majalah, maupun pada tabloid. Untuk itu, diperlukan pengetahuan mengolahnya sehingga informasi tersebut dapat berguna bagi pengambilan keputusan.

2. Teknik statistik digunakan dalam pengambilan keputusan sehari-hari.

Banyak teknik dalam statistik yang dapat membantu kita dalam mengambil keputusan yang lebih efektif dibanding dengan melakukan analisis terhadap data mentah yang belum diolah menggunakan teknik statistik. Teknik statistik

deskriptip misalnya, dapat membantu kita untuk memahami data denngan cara yang lebih cepat dan efektif dibandingkan jika kita harus memahami data berupa kumpulan angka besar.

3. Pengetahuan statistik dapat membantu kita dalam mengambil keputusan yang lebih efektif.

#### **3.9.1. Menu Pada SPSS** *For Windows*

Dalam SPSS dibagi menjadi dua kategori, yaitu menu utama dan sub menu. Menu pada dasarnya dibagi menjadi dua bagian besar,yaitu menu untuk perintah operasi dan menu untuk analaisis statistik. Pada menu yang berfungsi sebagai operasi program, sebagian besar memiliki fungsi yang sama dengan perintah-perintah pada *microsoft office*, misalnya fungsi sub menu pada menu file dan edit. Menu yang penting dalam SPSS terletak pada menu *analyze* karena di sinilah semua teknik-teknik analisis yang disediakan SPSS berada. Menu-menu tersebut, antara lain :

#### 1. *Menu File*

Menu ini digunakan untuk membuka, menutup *file*,dan masih banyak lagi berkaitan dengan pemrosesan *file*, seperti *New*, *Open*, *Open Database, Save, Save As, Print, Exit.*

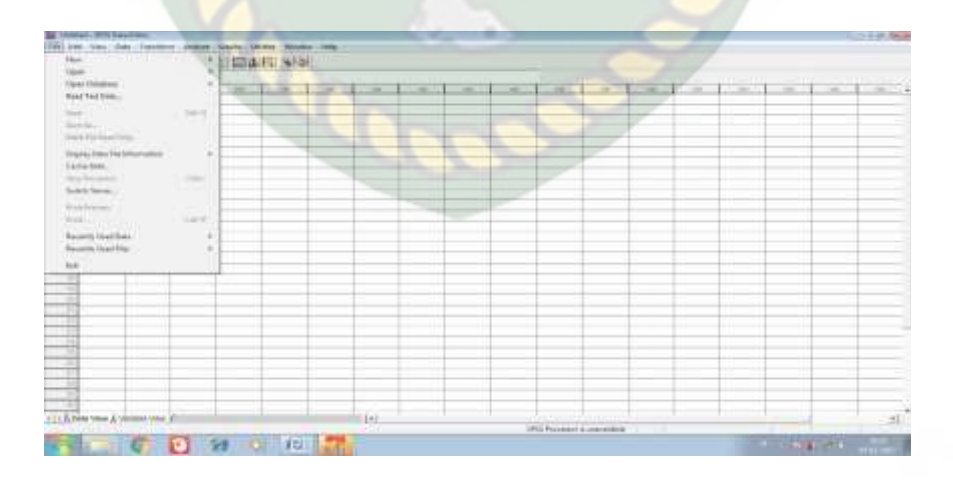

**Gambar 3.2.** Pilihan Pada *Menu File* (Elcom, 2009)

Gambar 3.2. dapat diuraikan bahwa *Menu File* ini digunakan untuk membuka, menutup *file*, dan beberapa perintah yang berkaitan pada menu ini, ada *New, Open, Open Data Base, Save, Save As, Print, Exit*.

2. *Menu Edit*

*Menu* ini digunakan untuk proses *editing*, misalnya *copy,delete, undo.* Berikut beberapa submenu yang sering digunakan : *Undo, Redo, Copy*, *Cut, Paste, Clear, Find*.

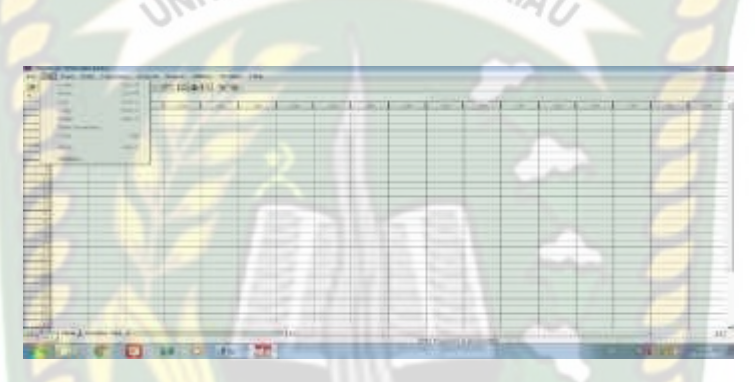

**Gambar 3.3.** Pilihan Pada *Menu Edit* (Elcom, 2009)

Gambar 3.3. dapat diuraikan bahwa *Menu Edit* ini digunakan untuk proses *editing*, dan beberapa perintah yang berkaitan pada menu ini, ada *Undo, Redo, Copy, Cut, Paste, Clear,* dan *Find*.

3. *Menu View*

Menu ini digunakan untuk mengatur tampilan SPSS, meliputi: *Status Bar, Toolbars*, *Font*, *Value labels*.

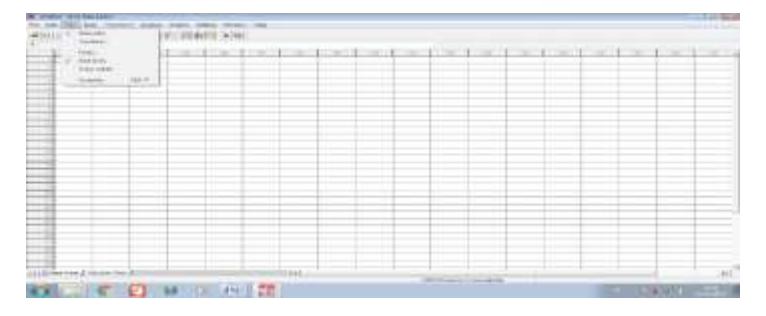

**Gambar 3.4.** Pilihan Pada *Menu View* (Elcom, 2009)

Gambar 3.4. dapat diuraikan bahwa *Menu View* ini digunakan untuk mengatur tampilan, dan beberapa perintah yang berkaitan pada menu ini, ada *Status Bar, Toolbars, Font,* dan *Value Labels*

4. *Menu Data*

Menu ini digunakan untuk melakukan pemrosesan data. Berikut submenu yang bisa digunakan: *Insert Variable*, *Insert Case*, *Go To Case*, *Select Case*, *Split File.*

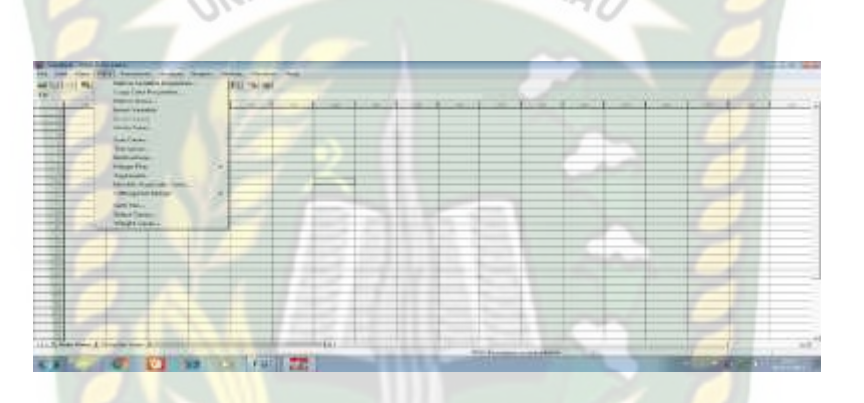

**Gambar 3.5.** Pilihan Pada *Menu* Data (Elcom, 2009) KANBAI

Gambar 3.5. dapat diuraikan bahwa *Menu Data* ini digunakan untuk memproses data, dan beberapa perintah yang berkaitan pada menu ini, ada *Insert Variable, Insert Case, Go To Case, Select Case,* dan *Split File*.

5. *Menu Transform*

*Menu* ini digunakan untuk melakukan perubahan-perubahan atau penambahan data. Submenu yang sering digunakan, antara lain:

- a. *Replace Missing Values*: untuk mengganti nilai yang hilang (*missing value*).Contoh: klik *Transform > Replace Missing Values* kemudian pindahkan satu variabel atau lebih ke kolom *New Variabel* (s) kemudian klik OK.
- b. *Create Time Series*: untuk membuat data *time series*.

c. *Compute Variable*: untuk menghitung, misalnya untuk melakukan proses aritmatika untuk dua variabel.

Contoh: klik *Transform > Compute* lalu beri nama target variabel. Tentukan *Numeric Expression*, misalnya + lalu ketikkan pilihan pada kolom *Function Group* kemudian ok.

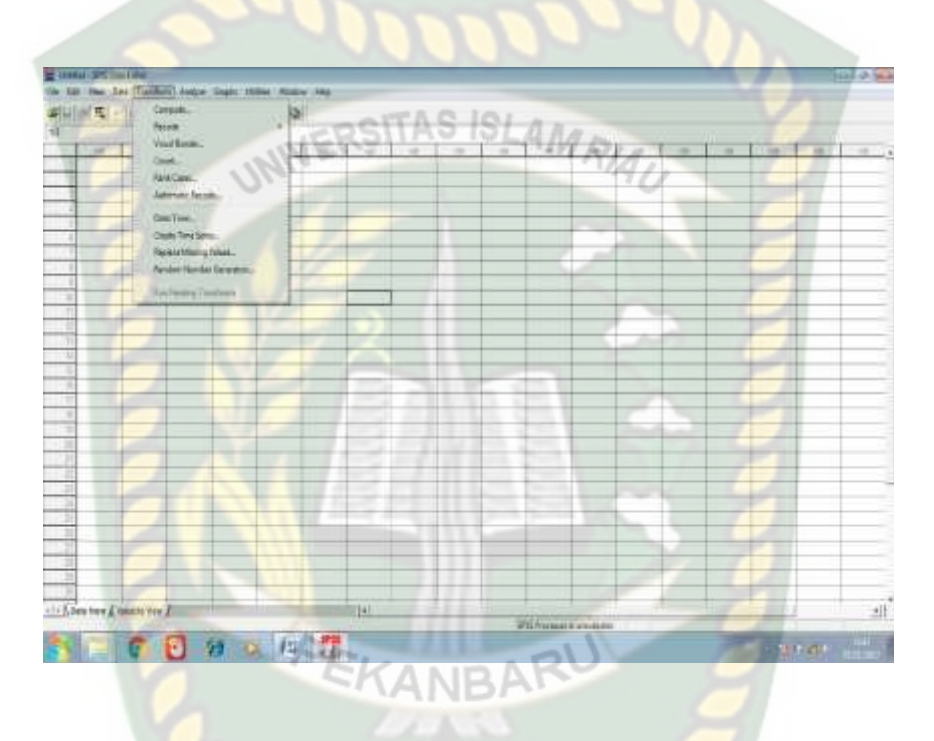

**Gambar 3.6.** Pilihan Pada *Menu Tranform* (Elcom, 2009)

Gambar 3.6. dapat diuraikan bahwa *Menu Tranform* ini digunakan untuk perubahan dan penambahan data, dan beberapa perintah yang berkaitan pada menu ini, ada *Replace Missing Values, Create Time Series,* dan *Compute Variable*.

#### 6. *Menu Analyze*

Merupkan *menu* dimana kita melakukan analisis data yang telah kita masukkan kedlam komputer. *Menu* ini merupakan menu terpenting karena semua pemrosesan dan analisis data dilakukan dengan menggunakan menu ini. Fasilitas-fasilitas yang ada dalam menu ini dapat dilihat pada gambar berikut.

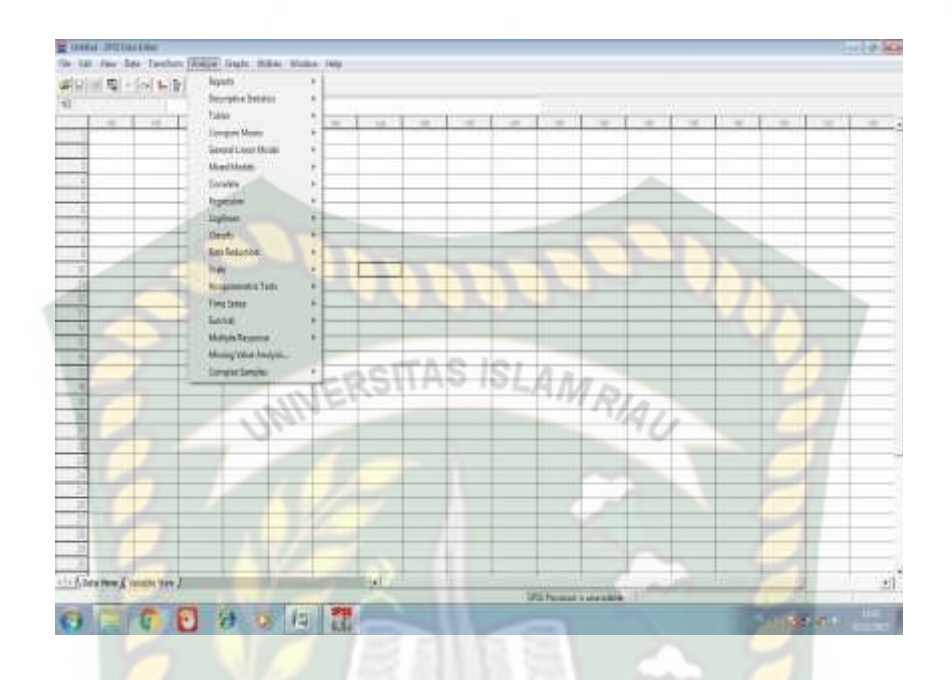

**Gambar 3.7.** Pilihan Pada *Menu Analyze* (Elcom, 2009)

Gambar 3.7. dapat diuraikan bahwa *Menu Analyze* ini digunakan untuk menganalisis data, menu ini salah satu menu yang terpenting karna menu ini digunakan untuk menganalis data.

#### 7. *Menu Graphs*

*Menu* ini digunkan untuk membuat grafik. Fasilitas-fasilitas yang ada di dalamnya meliputi: *Galerry, Interactive*, *Maps*, *Bar*, *Line*, *Area*, *Pie, Dot*.

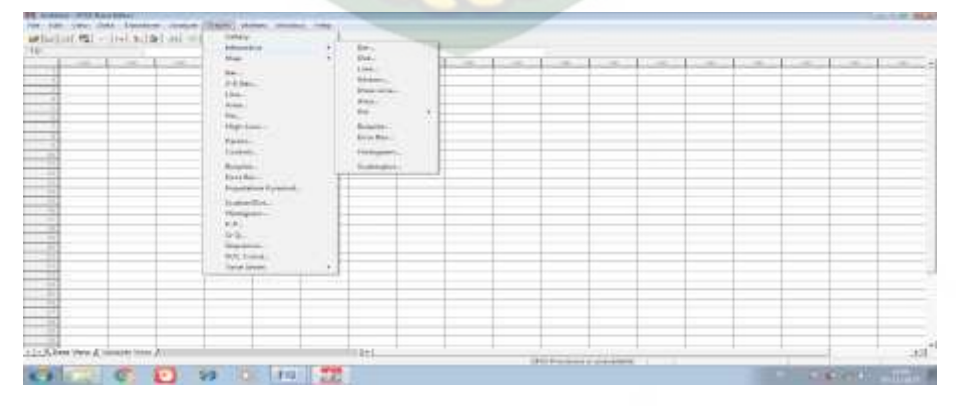

**Gambar 3.8.** Pilihan Pada *Menu Graphs* (Elcom, 2009)

Gambar 3.8. dapat diuraikan bahwa *Menu Graphs* ini digunakan untuk membuat grafik, dan beberapa perintah yang berkaitan pada menu ini, ada *Galerry, Interactive, Maps, Bar, Line, Area, Pie,* dan *Dot*.

8. *Menu Utility*

*Menu* ini digunakan untuk mengetahui informasi variabel, *file*, dan masih banyak lagi.

**IERSITAS ISLAMA** 

9. *Menu Windows*

*Menu* ini digunakan untuk perpindahan (*switch*) dari satu *file* ke *file* lainnya.

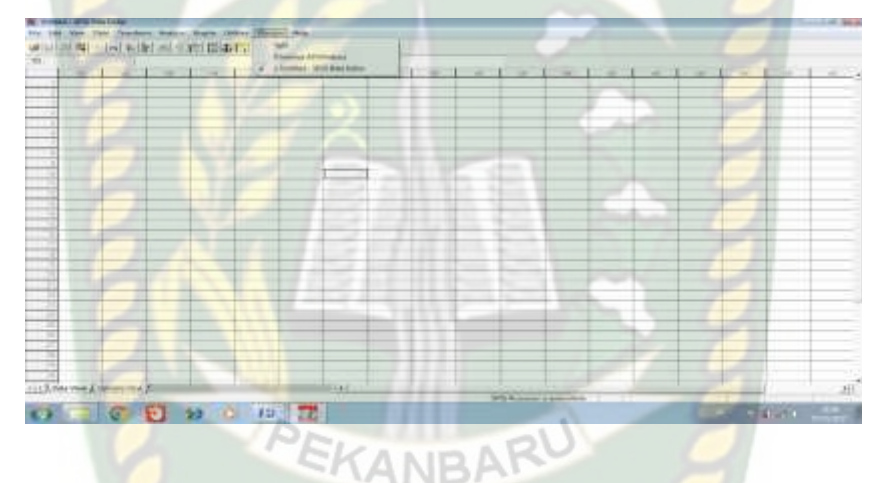

**Gambar 3.9.** Pilihan Pada *Menu Windows* (Elcom, 2009)

Gambar 3.9. dapat diuraikan bahwa *Menu Windows* ini digunakan untuk perpindahan file.

10. *Menu Help*

*Menu* ini digunakan untuk membantu pengguna jika mengalami kesulitan dalam memahami perintah.

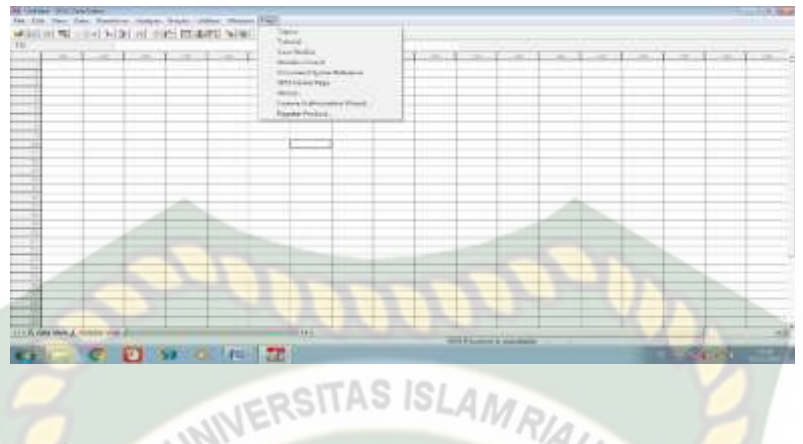

**Gambar 3.10.** Pilihan Pada *Menu Help* (Elcom, 2009)

Gambar 3.10. dapat diuraikan bahwa *Menu Help* ini digunakan untuk membantu pengguna apabila sulit memahami perintah SPSS.

#### **3.9.2. Mendesain Variabel**

Sebelum kita memasukkan data dan memprosesnya, kita harus memberi nama variabel dan mendefenisikannya. Bagi kita yang pernah mepelajari metodologi penelitian, tentunya mengenal pengertian variabel dan skala pengukurannya. Nama variabel sebaiknya singkat dan jelas, misalnya " umur", "usia", dan "gendre". Yang perlu diingat adalah pemberian nama variabel dalam SPSS harus singkat dengan menggunakan karakter atau kombinasi antara karakter dan angka, dan tidak boleh dengan spasi.

1. Menyususn Devenisi Variabel

Untuk menyusun devinisi variabel, posisi tampilan SPSS harus berada pada *Variabel View*. Lakukan pilihan submenu variabel view disebelah kiri bawah. Setelah itu, anda dapat menyususn definisi variabel dengan cara berikut.

- a. *Name*: untuk memasukkan nama variabel, misalnya "motivasi"
- b. *Type*: untuk mendefinisikan tipe variabel, apakah itu bersifat numerik atau string.
- c. *Width*: untuk menuliskan panjang pendek variabel.
- d. *Decimal*: untuk menuliskan jumlah desimal dibelakang koma.
- e. *Label*: untuk menuliskan label variabel.
- f. *Value*: untuk menuliskan nilai kuantitatif dari variabel yang skala pengukurannya ordinal dan nominal, bukan scale.
- g. *Missing*: untuk menuliskan ada tidaknya jawaban kosong
- h. *Columns*: untuk menuliskan lebar kolom
- i. *Align*: untuk menuliskan rata kanan, kiri, atau tengah pada penempatan teks atau angka di data view.
- j. *Measure*: untuk menentukan skala pengukuran variabel misalnya nominal, ordinal, atau scale. ordinal, atau scale.
- 2. Contoh Desain Varibel

Dalam contoh ini, kita mempunyai lima variabel, antara lain "nama *responden*", "*gendre* atau jenis kelamin", "pekerjaan", "pendidikan", dan "penghasilan". Kelima variabel tersebut akan kita deskripsikan sebagai berikut.

- a. Nama (variabel 1)
- b. *Gender* (variabel 2) dengan diberi nilai atauvalue: pria=1 dan wanit=2
- c. Kerja (variabel 3) dengan diberi nilai: pegawai swasta=1, pns=2, dan pedagang=3
- d. Didik (variabel 4) dengan diberi nilai: SLTA=1 akademi=2 dan universitas=3
- e. Hasil (variabel 5) karena datanya berupa angka(berskala scale) maka nilainya adalah data itu sendriJika kelima variabel tersebut akan dimasukkan kedalam "*variabel view*" maka ketentuanya seperti tertulis pada gambar tabel berikut.

|         | Time.<br><b>SIX</b><br>s nikri. | <b>A Mail 1 - 1 - 10 - 11 - 12 国口 11 - 12</b><br>1.14<br>Alert.<br>Arrest 4               | ×           | Ada Jakan | <b>START START</b><br>producers 1990, and              | N <sub>0</sub><br>Show.                                           | 2000<br>No.<br><b>Girl M</b>     | 22.0001<br>×   | 1970<br><b>Level</b><br><b>For</b> | $5.74 - 11$<br><b>New of</b><br>$2.70 - 1$ |
|---------|---------------------------------|-------------------------------------------------------------------------------------------|-------------|-----------|--------------------------------------------------------|-------------------------------------------------------------------|----------------------------------|----------------|------------------------------------|--------------------------------------------|
|         | As first<br>有效<br><b>SCO</b>    | 7.1.879<br>$\label{eq:2.1} \mathcal{L}(\mathbf{z},\mathbf{z}) \leq \mathbf{z}$<br>Camera: | x<br>×<br>٠ | $1 - 1$   | <b>Cardinal</b><br><b>Long Arrest</b><br>provident and | $(1)$ , $(1)$ , $(2)$ , $(3)$<br>2500,000,000<br>30 mil.<br>5.377 | on an<br>on and<br>tomar.<br>161 | l5.<br> ਨ<br>× | $\overline{1}$<br>14:46<br>Time.   | $2.40 -$<br>$2.7 -$<br>$F \rightarrow -$   |
|         |                                 |                                                                                           |             |           |                                                        |                                                                   |                                  |                |                                    |                                            |
|         |                                 |                                                                                           |             |           |                                                        |                                                                   |                                  |                |                                    |                                            |
|         |                                 |                                                                                           |             |           |                                                        |                                                                   |                                  |                |                                    |                                            |
|         |                                 |                                                                                           |             |           |                                                        |                                                                   |                                  |                |                                    |                                            |
| 医反应性性脑炎 |                                 |                                                                                           |             |           |                                                        | 1.000                                                             |                                  |                |                                    |                                            |
| Ë<br>×  |                                 |                                                                                           |             |           |                                                        |                                                                   |                                  |                |                                    |                                            |
|         |                                 | The Suite office with service of                                                          |             |           |                                                        | 開也                                                                |                                  |                |                                    |                                            |
|         |                                 | <b>SALE OF BUILDING</b>                                                                   |             |           | $2  x $ $ x $                                          |                                                                   |                                  |                |                                    | Work conserva-                             |

**Gambar 3.11.** Penulisan Pada *Varibel View* (Elcom, 2009)

Gambar 3.11. dapat diuraikan bahwa contoh penulisan pada *variable view* ini mempunyai lima variabel, antara lain "nama *responden*", "*gendre* atau jenis kelamin", "pekerjaan", "pendidikan", dan "penghasilan"

Untuk variabel berskalanominal, cara mengisikan *values* sebagai berikut:

- a. Klik dua kali pada bagian *values* sehingga muncul kotak dialog.
- b. Isikan angka "1" pada *value* dan kata "pria" pada *value label*, klik *add*.
- c. Isikan angka "2" pada *value* dan kata "wanita" pada *value label*, klik *add*.
- d. Jika ada kesalahan, pilihlah perintah *remove*.

Untuk variabel berskala *ordinal*, langkah mengisikan *value* sebagai berikut:

- a. Klik dua kali pada bagian *values* sehingga muncul kotak dialog.
- b. Isikan angka "1" pada *value* dan kata "pegawai" pada *value label*, klik *add*.
- c. Isikan angka "2" pada *value* dan kata "PNS" pada *value label*, klik *add*.
- d. Isikan angka "3" pada *value* dan kata "Pedagang" pada *value label*, klik *add*.
- e. Jika ada kesalahan, pilihlah perintah *remove*.

Untuk variabel berskala *scale* maka pada kolom *value*, isikan "*none*". Pada kolom *missing*, selalu isikan "*none*".Jika anda salah paham mendesain variabel maka akan terjadi kesalahan teknis dimana program SPSS akan berhenti (hang). Jika ini terjadi, lakukan restart dengan caramenekan tombol ctrl+alt+del secara bersamaan kemudian operasikan kembali SPSS dari awal.

# 3. Cara Mengisikan Data NERSITAS ISLAM

Untuk proses pengisisan data, berikut adalah contoh data profil responden yang akan dimasukkan kedalam desain variabel.

- a. Jumlah data sebanyak 20 atau disebut jumlah kasus (atau sama dengan jumlah kuisioner) yang dalam SPSS disebut baris.
- b. Jumlah variabel sebanyak 5 (atau sama dengan jumlah butir pertanyaaan) yang dalam SPSS disebut kolom.

Untuk memasukkan data, pilihlah perintah data view. Setelah itu, masukkan data mulai dari data ke-1 sampai ke-20

- a. Masukkan urutan nama mulai dari 1 sampai 20 kedalam kolom variabel "nama" mulai dari baris pertama hingga ke-20
- b. Masukkan data gender yang berupa angka-angka tersebut mulai dari ke-1, kolom variabel gender sampai ke-20
- c. Masukkan data pekerjaan yang berupa angka-angka tersebut mulai dari ke-1, kolom variabel pekerjaan sampai ke-20
- d. Masukkan data pendidikan yang berupa angka-angka tersebut mulai dari ke-1, kolom variabel pendidikan sampai ke-20
- e. Masukkan data penghasilan yang berupa angka-angka tersebut mulai dari ke-1, kolom variabel penghasilan sampai ke-20

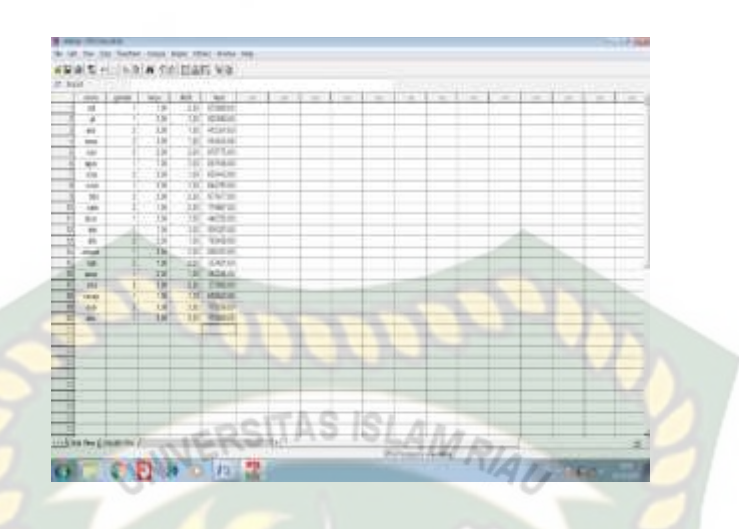

**Gambar 3.12.** Pengisian Data SPSS (Elcom, 2009)

Gambar 3.12. dapat diuraikan bahwa contoh pengisian data SPSS ini Untuk memasukkan data, pilihlah perintah data view. Setelah itu, masukkan data mulai dari data ke-1 sampai ke-20.

4. Cara Menganalisis

Menganalisa data dpat dilakukan setelah semua data dimasukkan kedalam komputer. Sebelum menganalisa data terlebih dahulu teknik apa yang akan kita gunakan untuk menganalisa data, misalnya korelasi, uji T, atau regresi. Setelah mengetahui teknik analisis data apa yang akan digunakan, pilihlah menu analyze maka model-model teknik yang akan dimasukkan sudah disediakan oleh SPSS.

5. Cara Menginterpretasikan Hasil

Keluaran pertama di spss berupa angka-angka hasil analisis.Keluaran kedua adalah dalam bentuk grafik.

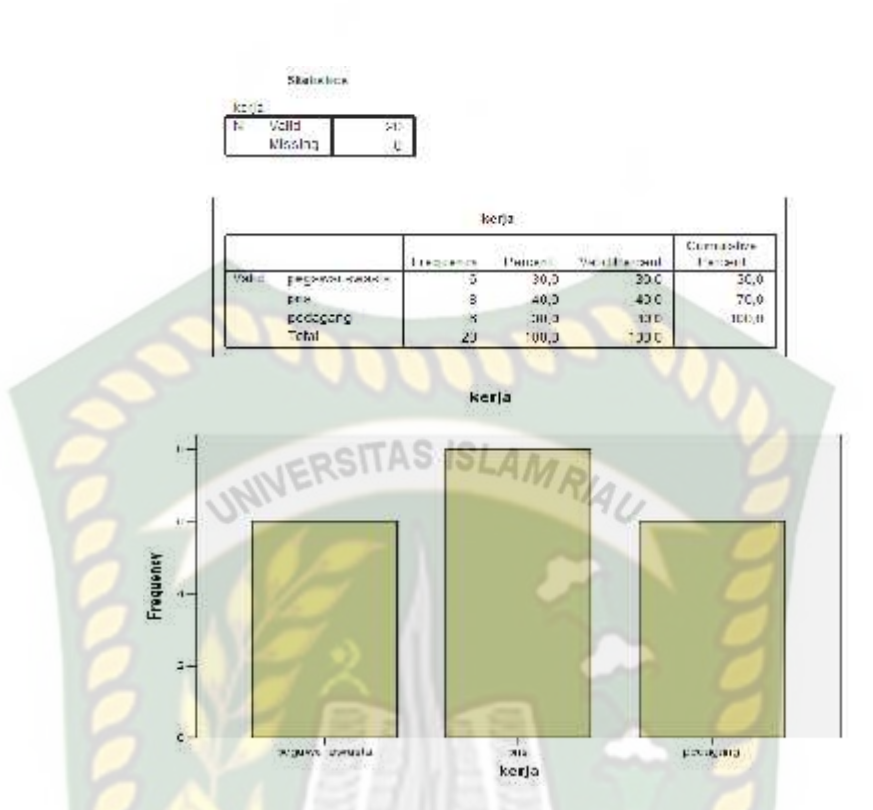

**Gambar 3.13.** Contoh Hasil Analisa dan Grafik SPSS (Elcom, 2009)

Gambar 3.13. dapat diuraikan bahwa contoh hasil analisa dan grafik SPSS ini Keluaran pertama di spss berupa angka-angka hasil analisis. Keluaran kedua adalah dalam bentuk grafik.